## V2.230621 FX COMMANDER - NOUVELLES FONCTIONNALITES

## **1. Définissez vous-même l'image de fond lorsque la machine est en veille.**

Méthode d'opération : nommez l'image : "screensaver.png", résolution de 1280\*800 (veuillez ne pas dépasser cette résolution, sinon l'appareil risque de dysfonctionner) ; placez l'image sous le fichier de mise à jour sur la clé USB, accédez à l'interface "FILE" et effectuez la mise à jour.

En tapant cinq fois sur le dernier bloc (coin inférieur droit) de l'écran principal, l'écran de veille sera activé.

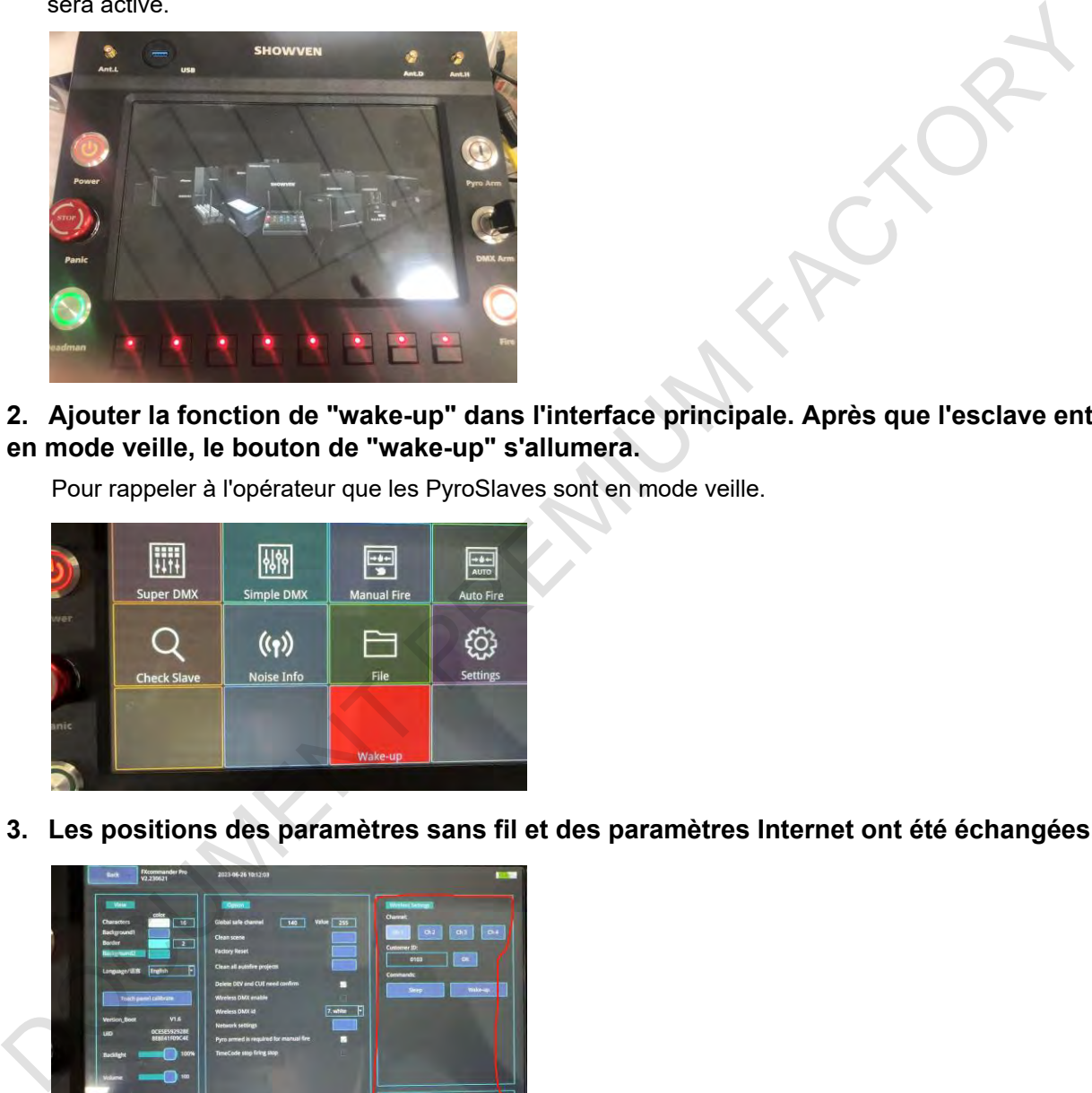

**2. Ajouter la fonction de "wake-up" dans l'interface principale. Après que l'esclave entre en mode veille, le bouton de "wake-up" s'allumera.**

Pour rappeler à l'opérateur que les PyroSlaves sont en mode veille.

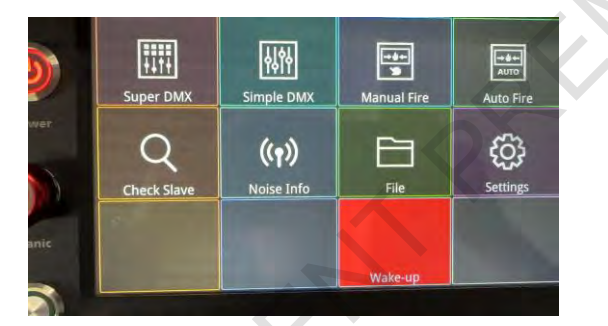

**3. Les positions des paramètres sans fil et des paramètres Internet ont été échangées.**

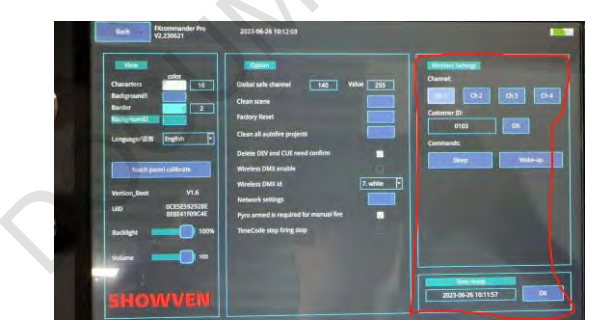

## **4 - SuperDMX, ajouter la fonction de travail CUE ensemble (fonction de liaison).**

**Appuyez et maintenez la première ligne de CUE**, une ligne blanche apparaîtra en haut du CUE. Cliquez sur le CUE adjacent (première ligne), la ligne blanche s'étendra vers le CUE voisin, ce qui signifie que les CUE sous la ligne blanche sont liés ensemble.

## **SHOWVEN**<sup>®</sup>

**En cliquant sur la deuxième ligne,** la ligne blanche passera au vert. Cela signifie que vous sortez du mode édition. Les CUE liés doivent être adjacents et ne peuvent pas traverser différentes pages.

Pour annuler la liaison, appuyez et maintenez la première ligne du CUE lié, attendez que la ligne verte redevienne blanche. Cliquez sur le CUE que vous souhaitez supprimer. Si vous cliquez sur un CUE au milieu, les CUE liés seront divisés en deux groupes distincts.

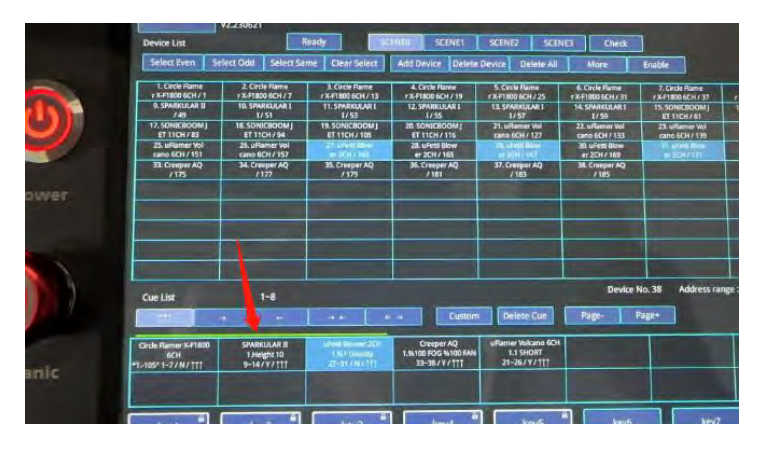

Par exemple, dans cette image, les CUE 1/2/3 peuvent être déclenchés ensemble en appuyant sur n'importe quelle touche 1, touche 2 ou touche 3.

**5. Dans le paramètre de CUE, ajouter un bouton de fondu. Sélectionnez un CUE, cliquez sur le bouton >>, puis entrez la valeur souhaitée..**

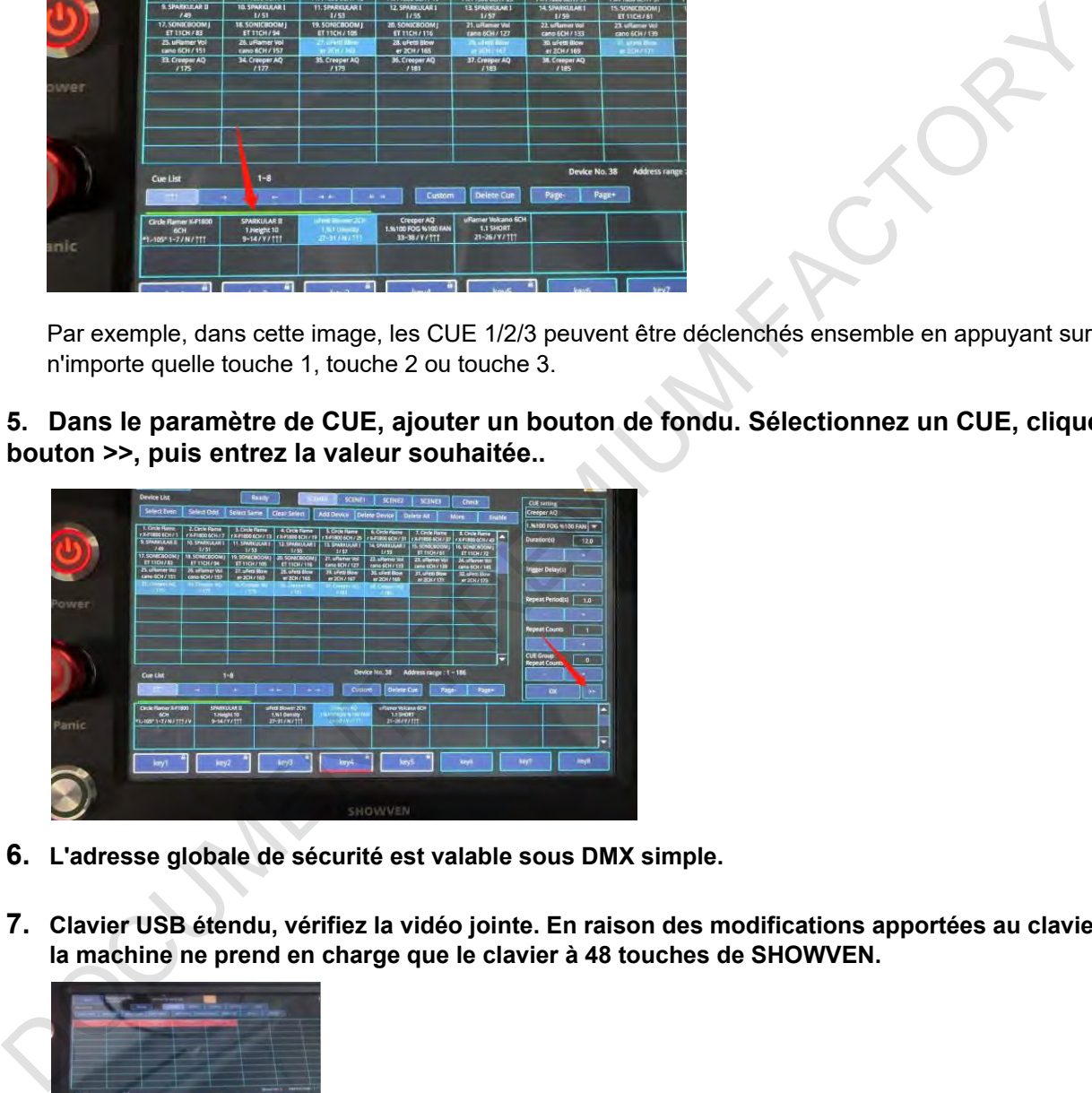

- **6. L'adresse globale de sécurité est valable sous DMX simple.**
- **7. Clavier USB étendu, vérifiez la vidéo jointe. En raison des modifications apportées au clavier, la machine ne prend en charge que le clavier à 48 touches de SHOWVEN.**

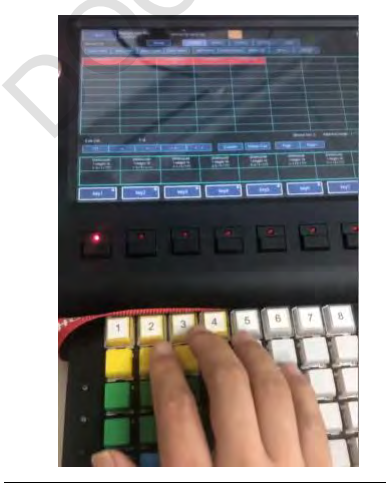